CCP Analyzing Data with Statistics and Mathematical Functions 2.0.1

# **Analyzing Data with Statistics**

**Date of publish: 2017-11-06**

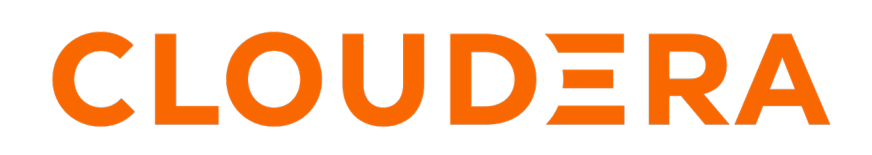

**<https://docs.cloudera.com/>**

# **Legal Notice**

© Cloudera Inc. 2019. All rights reserved.

The documentation is and contains Cloudera proprietary information protected by copyright and other intellectual property rights. No license under copyright or any other intellectual property right is granted herein.

Copyright information for Cloudera software may be found within the documentation accompanying each component in a particular release.

Cloudera software includes software from various open source or other third party projects, and may be released under the Apache Software License 2.0 ("ASLv2"), the Affero General Public License version 3 (AGPLv3), or other license terms. Other software included may be released under the terms of alternative open source licenses. Please review the license and notice files accompanying the software for additional licensing information.

Please visit the Cloudera software product page for more information on Cloudera software. For more information on Cloudera support services, please visit either the Support or Sales page. Feel free to contact us directly to discuss your specific needs.

Cloudera reserves the right to change any products at any time, and without notice. Cloudera assumes no responsibility nor liability arising from the use of products, except as expressly agreed to in writing by Cloudera.

Cloudera, Cloudera Altus, HUE, Impala, Cloudera Impala, and other Cloudera marks are registered or unregistered trademarks in the United States and other countries. All other trademarks are the property of their respective owners.

Disclaimer: EXCEPT AS EXPRESSLY PROVIDED IN A WRITTEN AGREEMENT WITH CLOUDERA, CLOUDERA DOES NOT MAKE NOR GIVE ANY REPRESENTATION, WARRANTY, NOR COVENANT OF ANY KIND, WHETHER EXPRESS OR IMPLIED, IN CONNECTION WITH CLOUDERA TECHNOLOGY OR RELATED SUPPORT PROVIDED IN CONNECTION THEREWITH. CLOUDERA DOES NOT WARRANT THAT CLOUDERA PRODUCTS NOR SOFTWARE WILL OPERATE UNINTERRUPTED NOR THAT IT WILL BE FREE FROM DEFECTS NOR ERRORS, THAT IT WILL PROTECT YOUR DATA FROM LOSS, CORRUPTION NOR UNAVAILABILITY, NOR THAT IT WILL MEET ALL OF CUSTOMER'S BUSINESS REQUIREMENTS. WITHOUT LIMITING THE FOREGOING, AND TO THE MAXIMUM EXTENT PERMITTED BY APPLICABLE LAW, CLOUDERA EXPRESSLY DISCLAIMS ANY AND ALL IMPLIED WARRANTIES, INCLUDING, BUT NOT LIMITED TO IMPLIED WARRANTIES OF MERCHANTABILITY, QUALITY, NON-INFRINGEMENT, TITLE, AND FITNESS FOR A PARTICULAR PURPOSE AND ANY REPRESENTATION, WARRANTY, OR COVENANT BASED ON COURSE OF DEALING OR USAGE IN TRADE.

# **Contents**

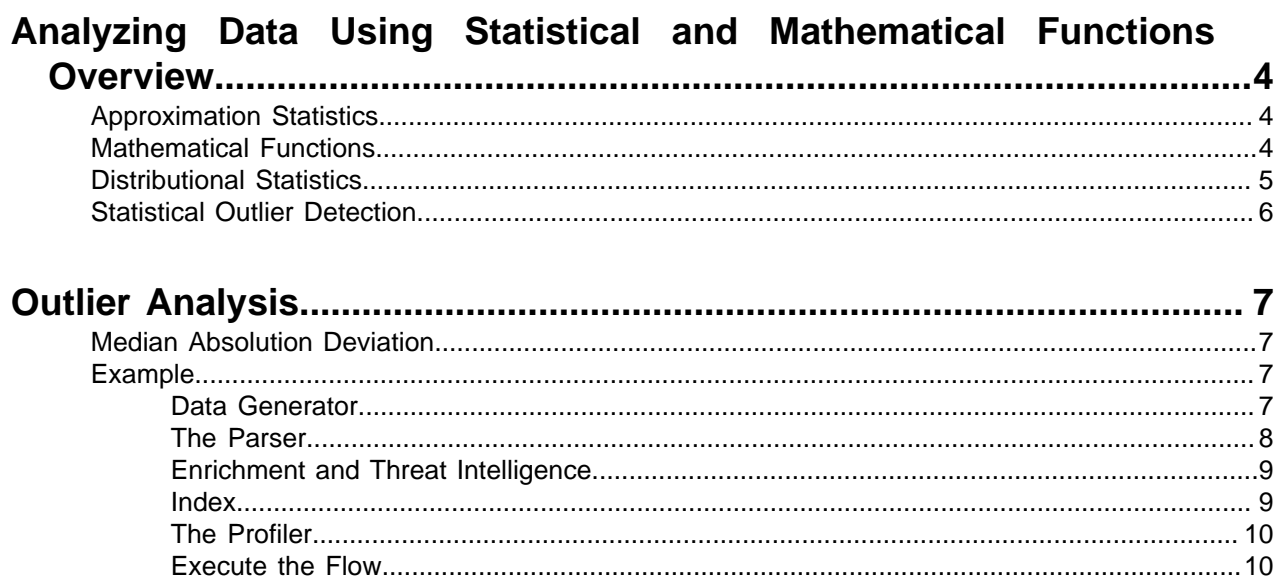

# <span id="page-3-0"></span>**Analyzing Data Using Statistical and Mathematical Functions Overview**

Cloudera Cybersecurity Platform (CCP) provides a variety of advanced analytics that use statistics and advanced mathematical functions. Capturing the statistical snapshots in a scalable way can open up doors for more advanced analytics such as outlier analysis. These analytics provide a robust set of statistical functions and statistical-based algorithms in the form of Stellar functions. These functions can be used from everywhere where Stellar is used.

### <span id="page-3-1"></span>**Approximation Statistics**

Data scientists frequently want to find anomalies in numerical data. To that end, CCP has some simple approximation statistics.

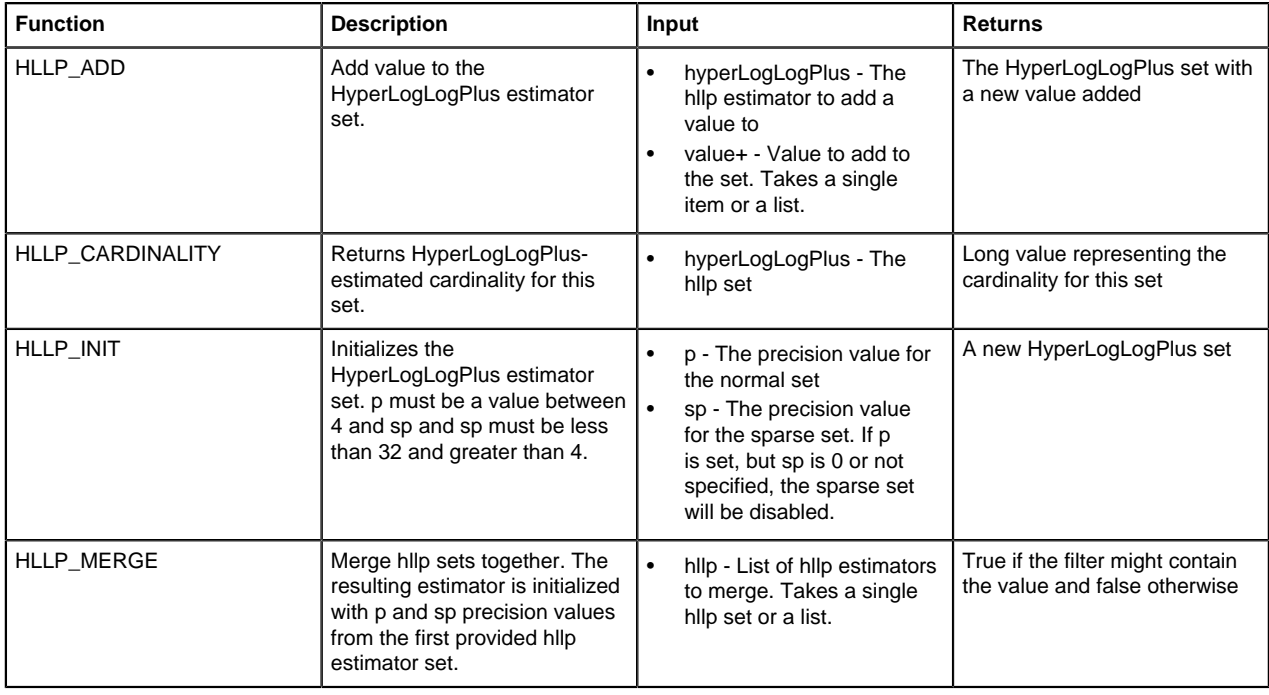

### **Table 1: Approximation Statistics**

# <span id="page-3-2"></span>**Mathematical Functions**

Data scientists frequently want to find anomalies in numerical data. To that end, CCP has some mathematical functions.

### **Table 2: Mathematical Functions**

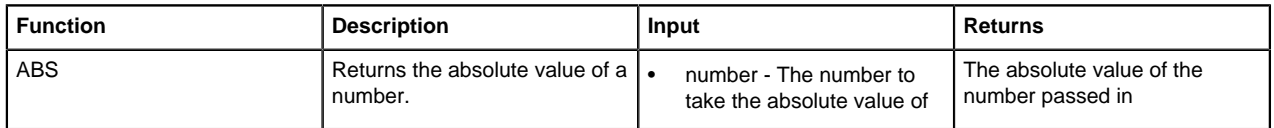

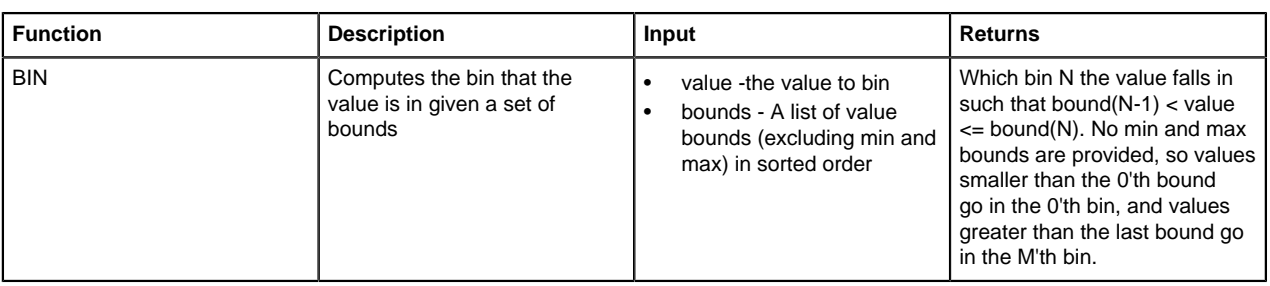

## <span id="page-4-0"></span>**Distributional Statistics**

Data scientists frequently want to find anomalies in numerical data. To that end, CCP has some simple distributional statistics.

#### **Table 3: Distributional Statistics**

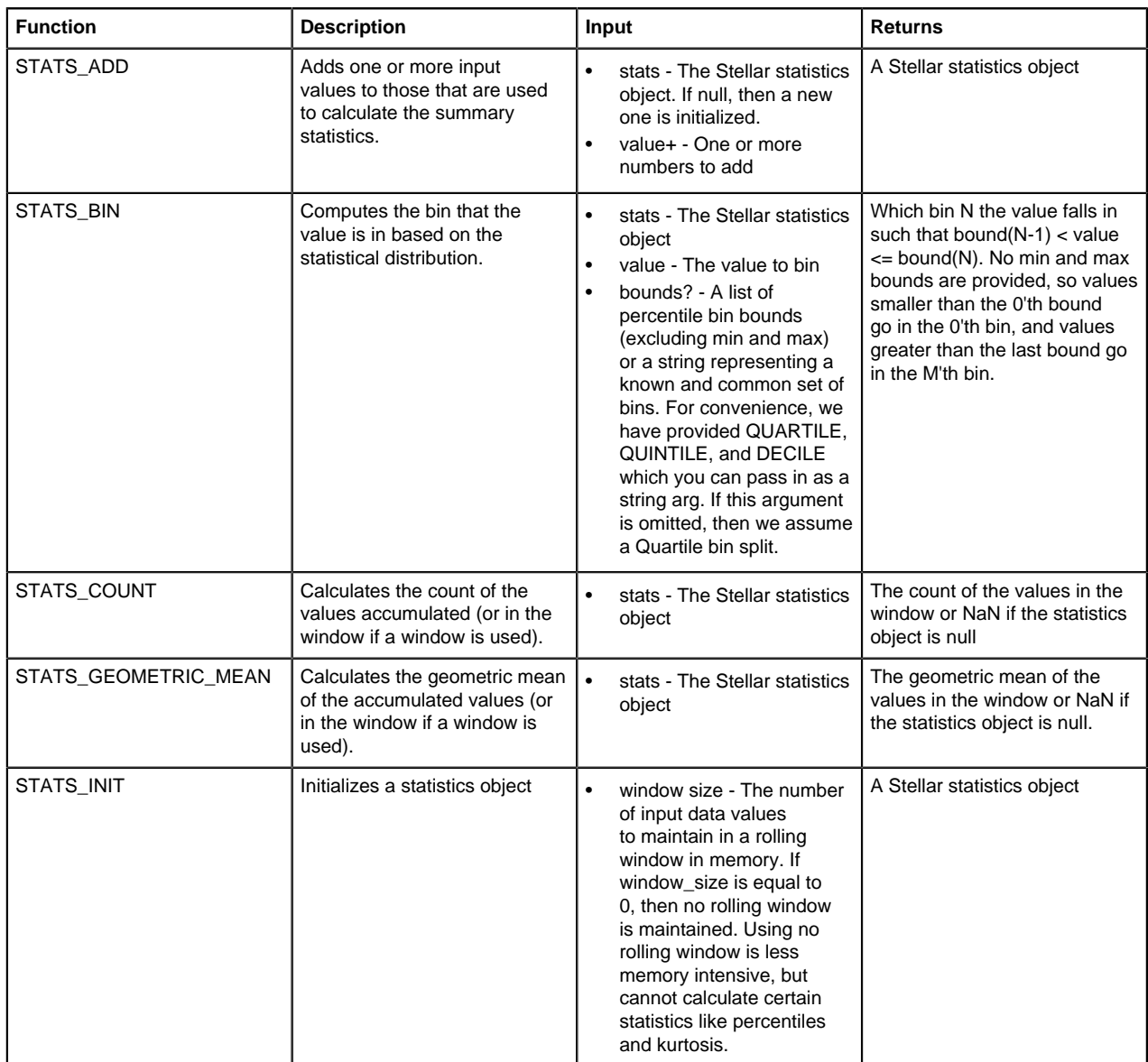

**5**

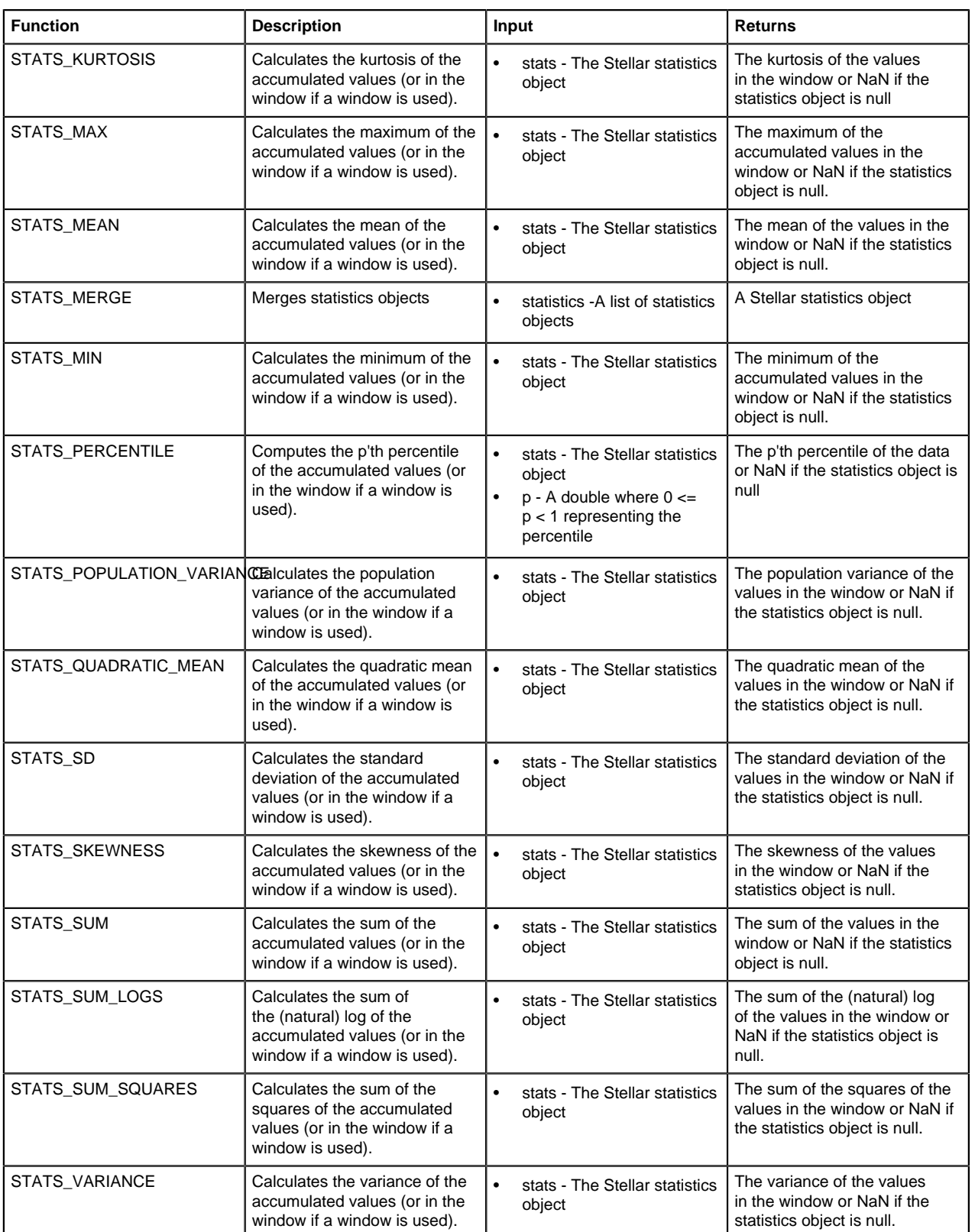

## <span id="page-5-0"></span>**Statistical Outlier Detection**

Data scientists frequently want to find anomalies in numerical data. To that end, CCP has some simple statistical outlier detectors.

**6**

#### **Table 4: Statistical Outlier Detection**

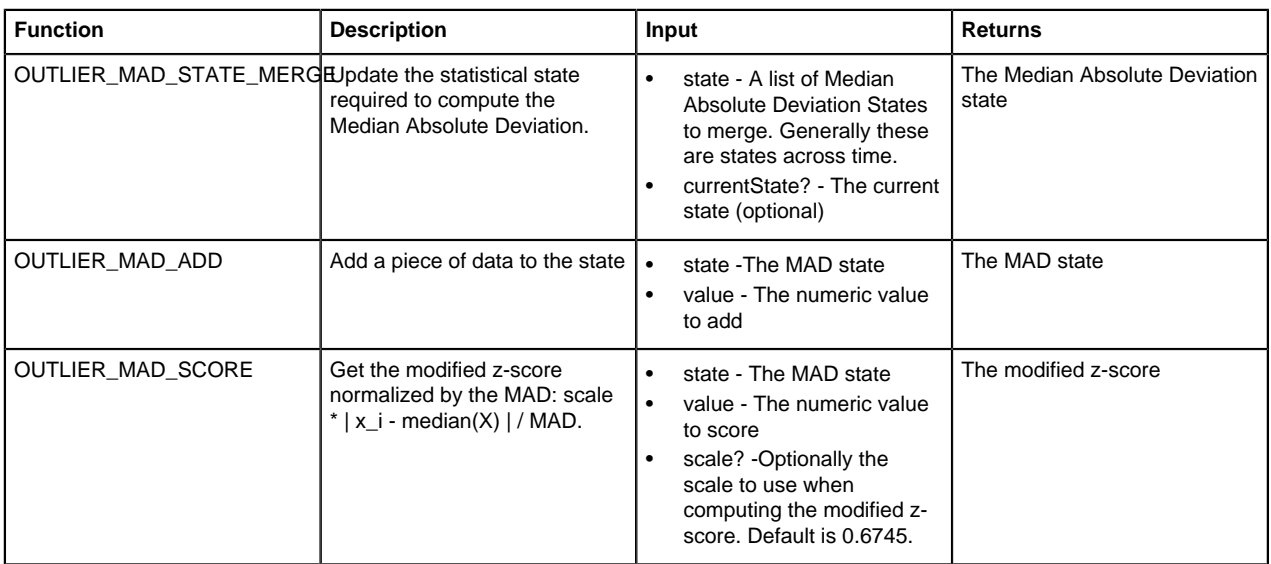

# <span id="page-6-0"></span>**Outlier Analysis**

Data scientists frequently want to find anomalies in numerical data. To that end, CCP has some simple statistical anomaly detectors.

### <span id="page-6-1"></span>**Median Absolution Deviation**

Much has been written about this robust estimator. See the first page of Alternatives to the Median Absolute Deviation for coverage of the good and the bad of median absolution deviation (MAD). The usage, however is fairly straightforward.

- Gather the statistical state required to compute the MAD.
	- • The distribution of the values of a univariate random variable over time.
		- The distribution of the absolute deviations of the values from the median.
- • Use this statistical state to score unseen values. The higher the score, the more unlike the previously seen data the value is.

There are a couple of issues which make MAD hard to compute. First, the statistical state requires computing median, which can be computationally expensive to compute exactly. To get around this, we use the OnlineStatisticalProvider to compute a sketch rather than the exact median. Secondly, the statistical state for seasonal data should be limited to a fixed, trailing window. We do this by ensuring that the MAD state is mergeable and able to be queried from within the Profiler.

### <span id="page-6-2"></span>**Example**

To illustrate how to use the MAD functionality we will create a dummy data stream of Gaussian noise. This example will also explain how to use the profiler to tag messages as outliers or not.

### <span id="page-6-3"></span>**Data Generator**

We can create a simple python script to generate a stream of Gaussian noise at the frequency of one message per second as a python script which should be saved at ~/rand\_gen.py.

```
#!/usr/bin/python
import random
import sys
import time
def main():
  mu = float(sys.argv[1])
   sigma = float(sys.argv[2])
 freq_s = int(sys.argv[3]) while True:
    print str(random.gauss(mu, sigma))
     sys.stdout.flush()
     time.sleep(freq_s)
if __name__ == '__main__':
  main()
```
This script will take the following as arguments:

- The mean of the data generated
- The standard deviation of the data generated
- The frequency (in seconds) of the data generated

If, however, you'd like to test a longer tailed distribution, like the student t-distribution and have numpy installed, you can use the following as  $\sim$ /rand gen.py:

```
#!/usr/bin/python
import random
import sys
import time
import numpy as np
def main():
  df = float(sys.argv[1])
  freq_s = int(sys.argv[2]) while True:
    print str(np.random.standard_t(df))
     sys.stdout.flush()
     time.sleep(freq_s)
if __name__ == '__main__': main()
```
This script will take the following as arguments:

- The degrees of freedom for the distribution
- The frequency (in seconds of the data generated

#### <span id="page-7-0"></span>**The Parser**

We will create a parser that will take the single numbers in and create a message with a field called value in them using the CSVParser.

Add the following file to \$METRON\_HOME/config/zookeeper/parsers/mad.json:

```
\{ "parserClassName" : "org.apache.metron.parsers.csv.CSVParser"
 ,"sensorTopic" : "mad"
 ,"parserConfig" : {
    "columns" : {
      "value_str" : 0
 }
 }
```

```
 ,"fieldTransformations" : [
\left\{\begin{array}{c} \end{array}\right\} "transformation" : "STELLAR"
      ,"output" : [ "value" ]
      ,"config" : {
           "value" : "TO_DOUBLE(value_str)"
 }
       }
and the contract of the contract of the contract of the contract of the contract of the contract of the contract of
}
```
### <span id="page-8-0"></span>**Enrichment and Threat Intelligence**

We will set a threat triage level of 10 if a message generates a outlier score of more than 3.5. This cutoff will depend on your data and should be adjusted based on the assumed underlying distribution. Note that under the assumptions of normality, MAD will act as a robust estimator of the standard deviation, so the cutoff should be considered the number of standard deviations away.

For other distributions, there are other interpretations which will make sense in the context of measuring the "degree different".

Create the following in \$METRON\_HOME/config/zookeeper/enrichments/mad.json:

```
\{ "enrichment": {
     "fieldMap": {
        "stellar" : {
          "config" : {
            "parser_score" : "OUTLIER_MAD_SCORE(OUTLIER_MAD_STATE_MERGE(
PROFILE_GET( 'sketchy_mad', 'global', PROFILE_FIXED(10, 'MINUTES')) ),
 value)"
         ,"is_alert" : "if parser_score > 3.5 then true else is_alert"<br>}
 }
        }
 }
    ,"fieldToTypeMap": { }
   },
   "threatIntel": {
    "fieldMap": \{\ \},
     "fieldToTypeMap": { },
     "triageConfig" : {
        "riskLevelRules" : [
\left\{ \begin{array}{c} \end{array} \right. "rule" : "parser_score > 3.5",
            "score" : 10
          }
       ],
        "aggregator" : "MAX"
     }
   }
}
```
#### <span id="page-8-1"></span>**Index**

We also need an indexing configuration.

Create the following in \$METRON\_HOME/config/zookeeper/enrichments/mad.json:

```
\{ "hdfs" : {
     "index": "mad",
     "batchSize": 1,
     "enabled" : true
```
CCP Analyzing Data with Statistics and Mathematical **Functions** 

```
 },
 "elasticsearch" : {
```

```
 "index": "mad",
   "batchSize": 1,
   "enabled" : true
 }
```
### <span id="page-9-0"></span>**The Profiler**

}

We can set up the profiler to track the MAD statistical state required to compute MAD. For the purposes of this demonstration, we will configure the profiler to capture statistics on the minute mark. We will capture a global statistical state for the value field and we will look back for a 5 minute window when computing the median.

Create the following file at \$METRON\_HOME/config/zookeeper/profiler.json:

```
{
   "profiles": [
    \{ "profile": "sketchy_mad",
        "foreach": "'global'",
        "onlyif": "true",
        "init" : {
          "s": "OUTLIER_MAD_STATE_MERGE(PROFILE_GET('sketchy_mad',
'global', PROFILE_FIXED(5, 'MINUTES')))"
, where \} , we have \} ,
        "update": {
          "s": "OUTLIER_MAD_ADD(s, value)"
, where \} , and \} , and \} ,
        "result": "s"
     }
   ]
}
```
Adjust \$METRON\_HOME/config/zookeeper/global.json to adjust the capture duration:

```
 "profiler.client.period.duration" : "1",
 "profiler.client.period.duration.units" : "MINUTES"
```
Adjust \$METRON\_HOME/config/profiler.properties to adjust the capture duration by changing profiler.period.duration=15to profiler.period.duration=1

### <span id="page-9-1"></span>**Execute the Flow**

When you have finished configuring the MAD functionality, you will need to execute the flow.

### **Procedure**

- **1.** Install the elasticsearch head plugin by executing: /usr/share/elasticsearch/bin/plugin install mobz/ elasticsearch-head.
- **2.** Stop all other parser topologies via monit.
- **3.** Create the mad Kafka topic by executing: /usr/hdp/current/kafka-broker/bin/kafka-topics.sh --zookeeper node1:2181 --create --topic mad --partitions 1 --replication-factor 1.
- **4.** Push the modified configs by executing: \$METRON\_HOME/bin/zk\_load\_configs.sh --mode PUSH -z node1:2181 -i \$METRON\_HOME/config/zookeeper/.
- **5.** Start the profiler by executing: \$METRON\_HOME/bin/start\_profiler\_topology.sh.
- **6.** Start the parser topology by executing: \$METRON\_HOME/bin/start\_parser\_topology.sh -k node1:6667 -z node1:2181 -s mad.
- **7.** Ensure that the enrichment and indexing topologies are started. If not, then start those via monit or by hand.
- **8.** Generate data into kafka by executing the following for at least 10 minutes:  $\sim$ /rand gen.py 0 1 1 | /usr/ hdp/current/kafka-broker/bin/kafka-console-producer.sh --broker-list node1:6667 --topic mad. Note: If you chose to use the t-distribution script above, you would adjust the parameters of the rand\_gen.py script accordingly.
- **9.** Stop the above with ctrl-c and send an obvious outlier into kafka: echo "1000" | /usr/hdp/current/kafkabroker/bin/kafka-console-producer.sh --broker-list node1:6667 --topic mad.

You should be able to find the outlier via the elasticsearch head plugin by searching for the messages where is\_alert is true.